# PROYECTO FIN DE CARRERA Análisis experimental y numérico del fallo en chapas conformadas de aluminio sometidas a tracción biaxial

Carlos Fernando Mellado Castillero

4 de septiembre de 2007

## Capítulo 1

# Anexo C: ARAMIS y LabVIEW.

### 1.1. Captación y Procesamiento de datos. LabVIEW

LabVIEW es una herramienta gráfica de test, control y diseño mendiante programación.

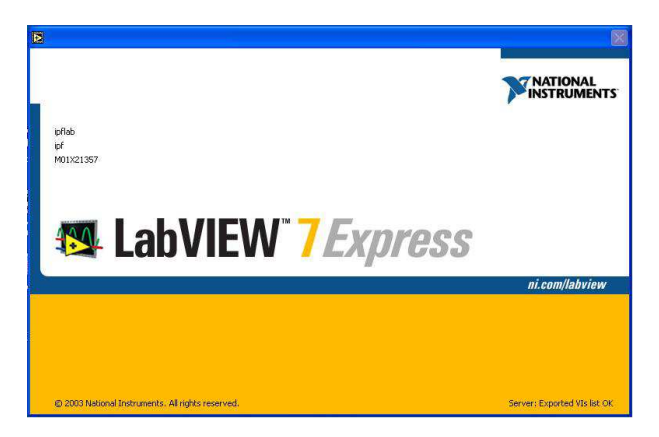

Figura 1.1: Ventana del programa LabVIEW, empleado para la adquisición de los resultados en el laboratorio.

Los programas hechos con esta herramienta se llaman VI, Virtual Instrument, esto nos da una idea de su uso: el control de instrumentos. Los programas no se escriben, sino que se dibujan, facilitando su comprensión.

Un programa se divide en Panel Frontal y Diagrama de Bloques. El Panel Frontal es la interfaz con el usuario, en ´el se definen los controles e indicadores que se muestran en pantalla. En 1.2 puede verse lo comentado anteriormente. El Diagrama de Bloques es el programa propiamente dicho, donde se define su funcionalidad, aquí se colocan iconos que realizan una determinada función y se interconectan.

La Fig. 1.3 muestra un Diagrama de Bloques de un programa en el que se genera una matriz de 100 elementos aleatorios, a continuación se hace la FFT de esta matriz y se muestra una gráfica.

El VI empleado para la realización de este trabajo realizaba la media en los canales

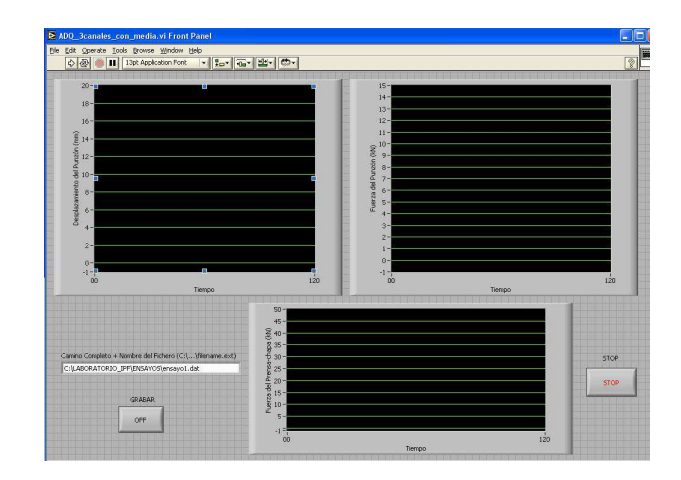

Figura 1.2: En la imagen se muestra la ventana principal empleado durante la toda de datos.

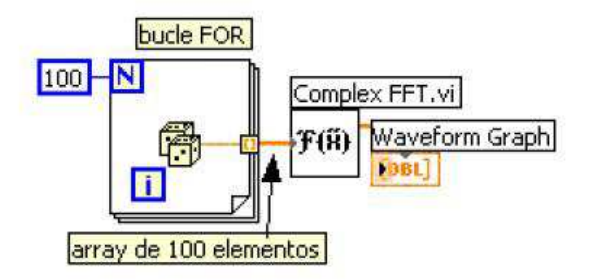

Figura 1.3: Esquema de un Diagrama de Bloques en el programa LabVIEW.

de entrada, para paliar en la medida de lo posible el ruido generado por la propia máquina de embutición, Fig. 1.4.

Es usado principalmente por ingenieros y cientificos para tareas como:

- $\blacksquare$  Adquisición de datos.
- Control de instrumentos.
- $\blacksquare$  Automatización industrial o PAC ( Controlador de Automatización Programable).
- Diseño de control: prototipo rápido y hardware-en-el-bucle (HIL).
- Diseño embebido.
- $\blacksquare$  Domótica.

Para la adquisición de los datos se ha empleado una capturadora de datos, National Instruments, BNC 2110, como la mostrada en la Fig. 1.5.

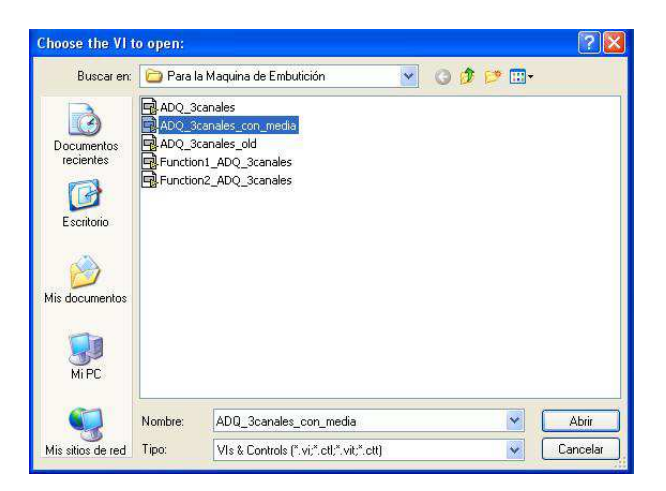

Figura 1.4: En la imagen se muestran algunos de los canales posibles con los que LabVIEW nos permite trabajar.

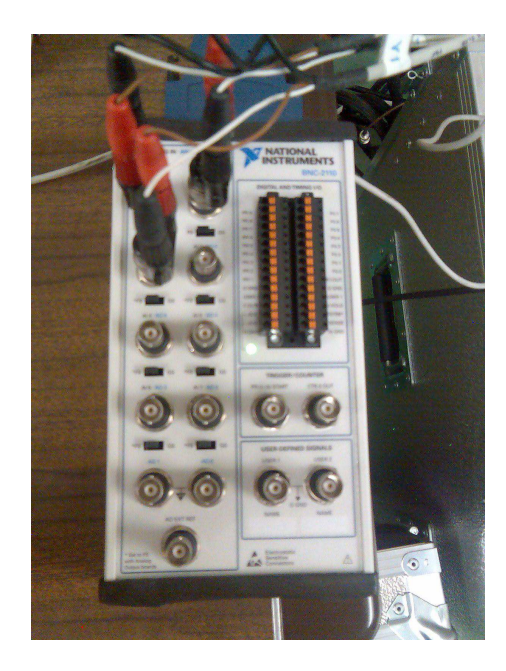

Figura 1.5: En la imagen se muestra la capturadorado empleado para el proceso de captación de datos.

## 1.2. Proceso de videogrametría. El programa Aramis

ARAMIS es un sistema óptico, por lo tanto sin contacto directo con la pieza, para la medida de deformaciones 3D. ARAMIS analiza, calcula y documenta las deformaciones del material. La representación gráfica de la medida proporciona un entendimiento del comportamiento del objeto medido.

El software reconoce la estructura de la superficie del objeto a medir con las cámaras digitales y asigna a cada pixel de la imagen de referencia un pixel de la imagen de la otra cámara. Si el objeto en estudio presenta escasas características reconocibles, como es el caso

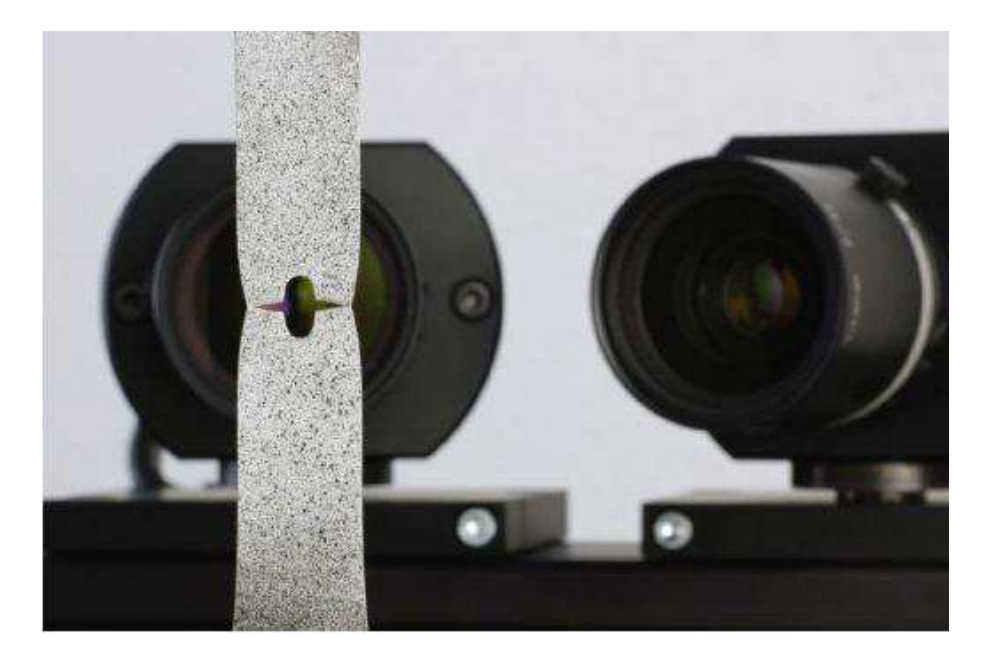

Figura 1.6: Aramis. Programa de viodegrametría óptica

de superficies homogéneas, se necesita preparar dicha superficie por métodos apropiados, por ejemplo, mediante la aplicación de un patrón moteado con spray, preferiblemente estocásticos. Además, para el cálculo, es ventajoso si el patrón no presenta grandes areas de brillo constante, por ejemplo líneas anchas. Son más apropiadas por lo tanto patrones aleatorios con cambios de valores de grises. En 1.7 se nos muestran dos patrones. La imagen de la izquierda muestra un patrón que es claramente no apropiado. La imagen de la derecha muestra un patrón bueno y claramente más apropiado.

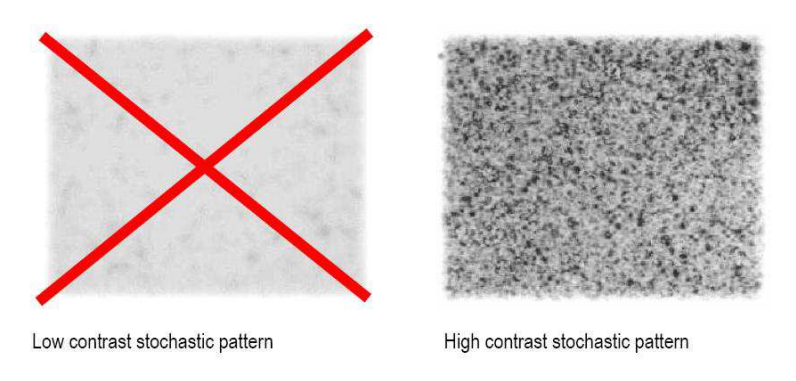

Figura 1.7: Distinción entre dos patrones con contraste muy distintos.

ARAMIS es particularmente apropiado para la medida de deformaciones y tensiones en componentes reales bajo carga estática  $y/0$  dinámica.

La mayoría de las funciones son controladas desde el propio sistema. La medida, evaluación, visualización e impresión de la información están disponibles vía menús, cuadros de diálogos y botones en la barra de herramientas.

ARAMIS generalmente trabaja en dos modos de operaciones, el Project Mode y el Evaluation Mode.

El Project Mode de  $ARAMIS$  permite la creación de proyectos de medida, ajuste y calibración del sensor y grabado de imágenes 2D. El proceso de deformación es generalmente gravado por varias imágenes 2D.

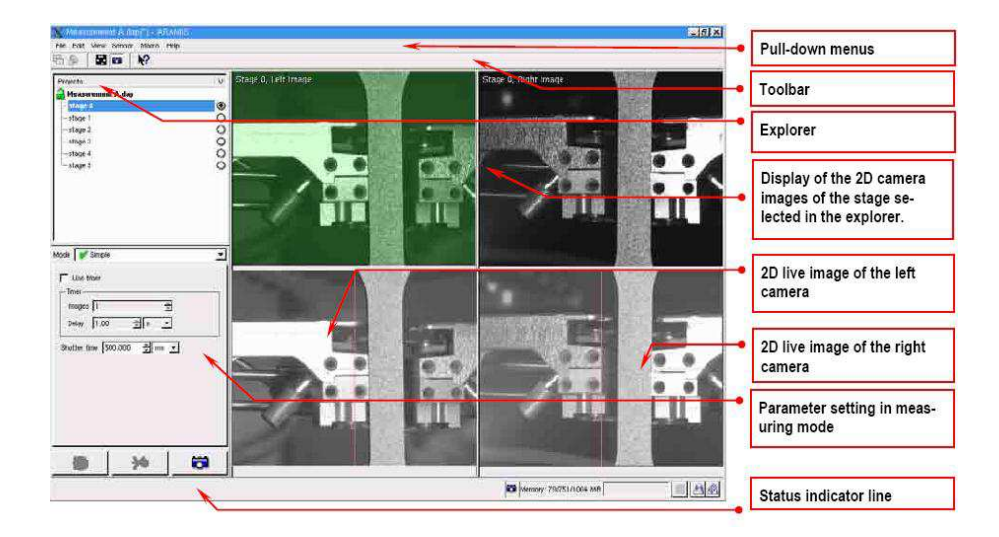

Figura 1.8: Muestra del Project Mode de *ARAMIS* con la opción Start Measurement activada

El Evaluation Mode de ARAMIS es usado para editar los datos obtenidos de la medida. Las funciones disponibles para el post-procesado de datos incluyen:transformaciones, generación de secciones, visualización de deformaciones y generación de informes.

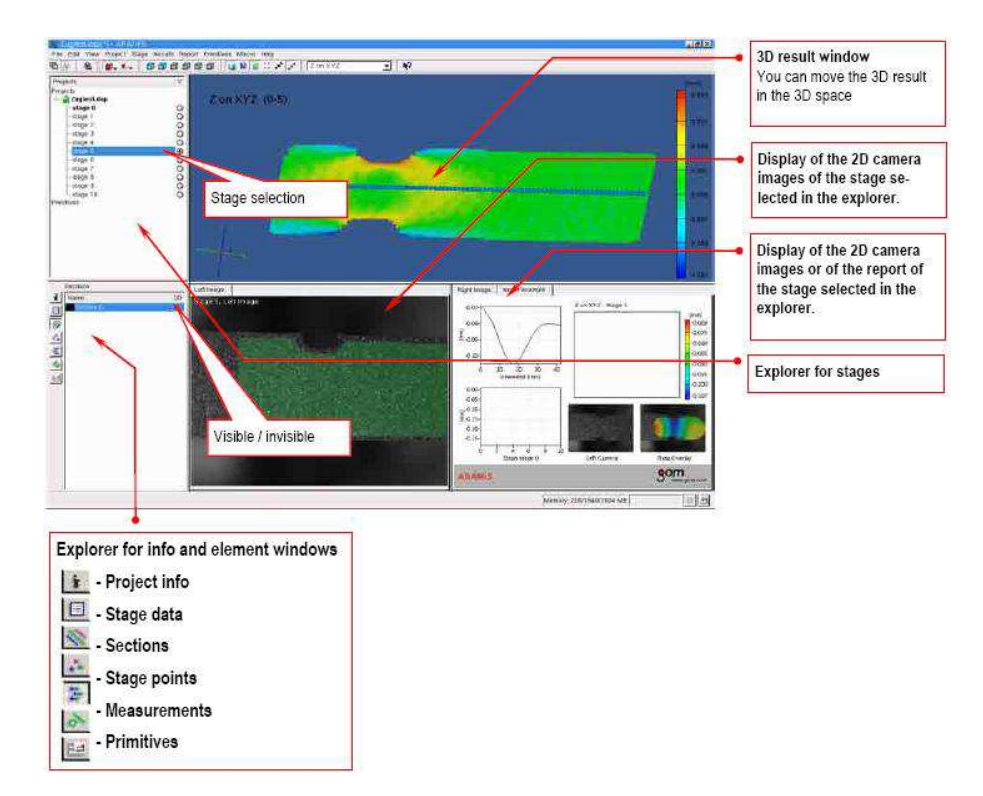

Figura 1.9: Estructura del 'Evaluation Mode' de ARAMIS

#### Campos de Aplicación

- Ensayo de materiales.
- Medida de las dimensiones de un componente.
- Examen de comportamientos no lineales.
- Caracterización de creep y procesos de envejecimiento.
- Determinación del Diagrama Límite de Conformado(FLD, Forming Limit Diagram).
- $\blacksquare$  Determinación de las características de un material.
- Análisis del comportamiento honogéneo y nohomogéneo de materiales durante la deformación.
- $\blacksquare$  Cálculo de las deformaciones.

#### Procedimiento de medida

Para un proceso de deformación fuera del plano se usan dos cámaras, previamente calibradas. En 1.10 se definen los términos necesarios para la medida de deformaciones y volumen con el sistema ARAMIS.

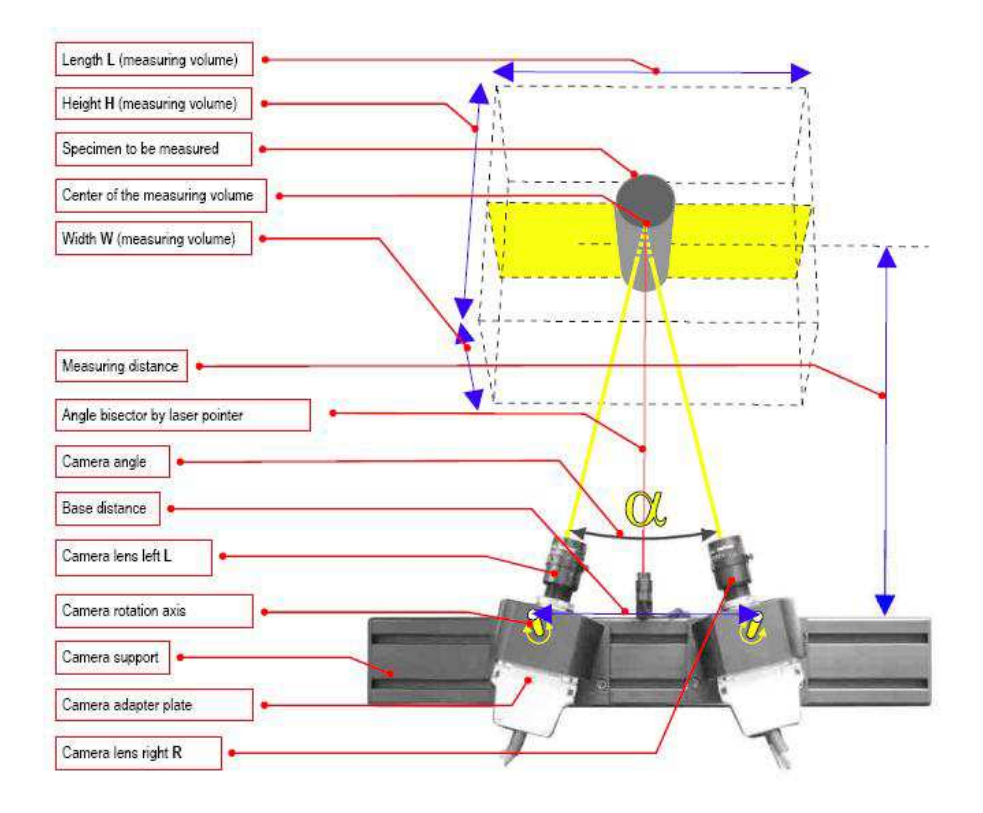

Figura 1.10: Definición de términos referidos a la medida de deformaciones 3D y volumen empleando dos cámaras

Después de crear el proyecto de medida en el software, las imágenes son grabadas en varios stages. El area a evaluar, 1.11, ('computation mask') y el 'start point', 1.12, son definidos directamente sobre las imágenes de las cámaras. Durante la evaluación  $ARAMIS$ observa la deformación del espécimen a través de las imágenes, como media de detalles de los pixels que componen la imagen.

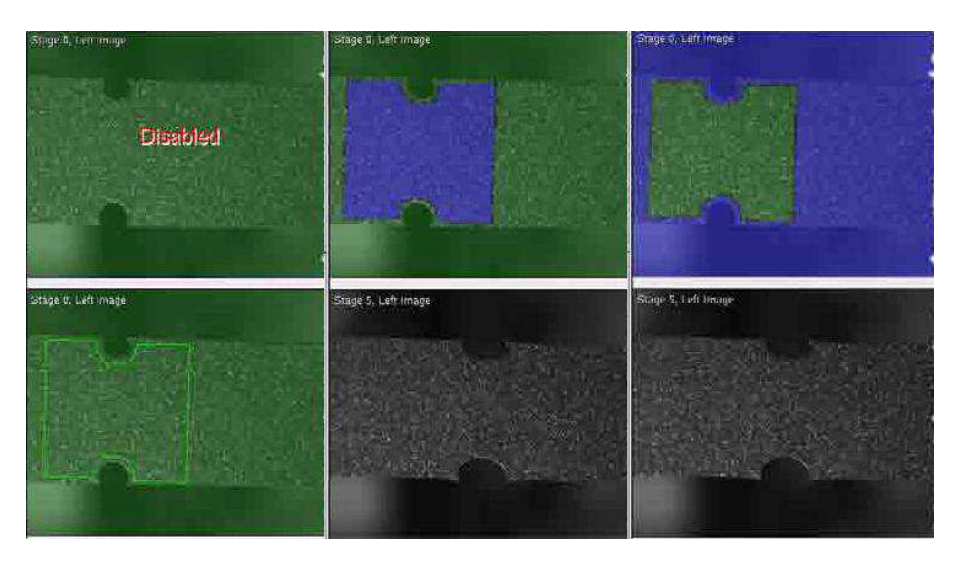

Figura 1.11: Definición del área a computar.

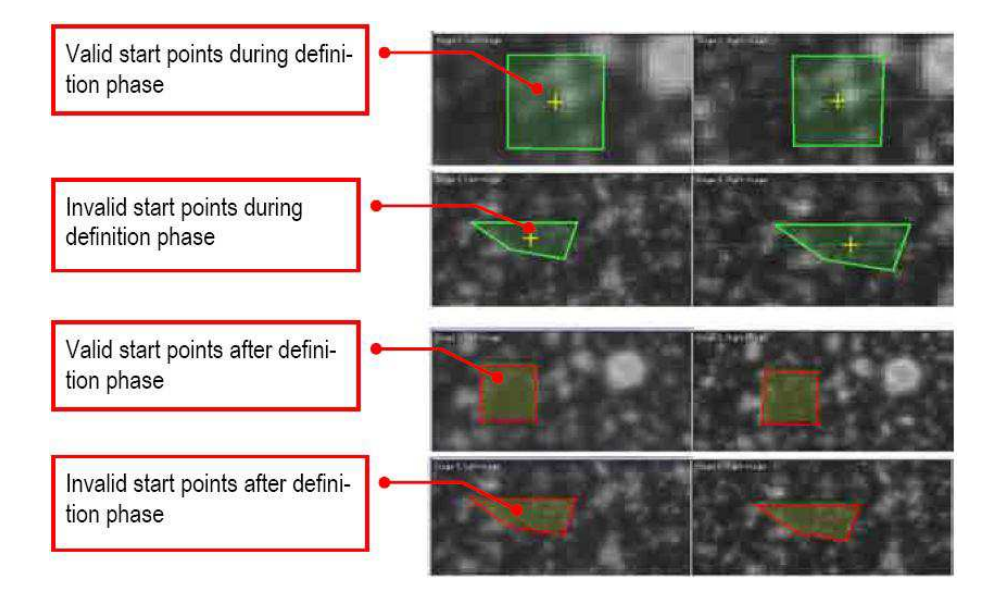

Figura 1.12: Definición del 'start point' en las imágenes del proyecto